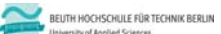

**Übungen zu Wirtschaftsinformatik 2 LE 05 – Relationales Datenmodell (Teil 2) Beziehungen**

**Prof. Dr. Thomas Off** http://www.ThomasOff.de/lehre/beuth/wi2

#### **Lernziel**

- Beziehungen aus ER‐Modellierung in das Relationale Modell überführen
- Beziehungen in MS Access mit Fremdschlüsseln implementieren und Integritätsbedingungen festlegen
- In Beziehung stehende Daten abfragen (Auswahlabfragen zur Umsetzung von Operationen der Relationalen Algebra als Vorgriff auf LE06)

Übungen zur Wirtschaftsinformatik 2 ‐ LE05 ‐ Relationales Modell (Teil 2) Beziehungen 3

– In Beziehung stehende Daten in der Benutzeroberfläche anzeigen

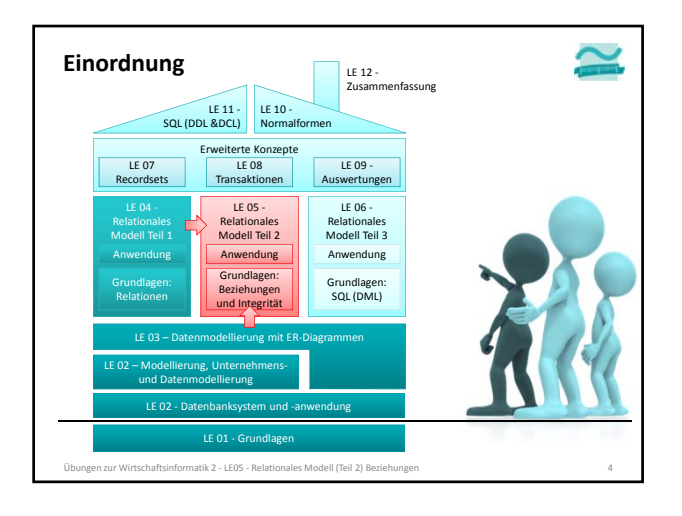

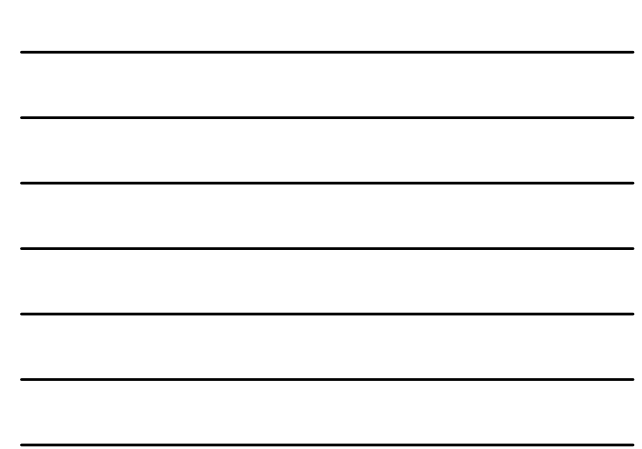

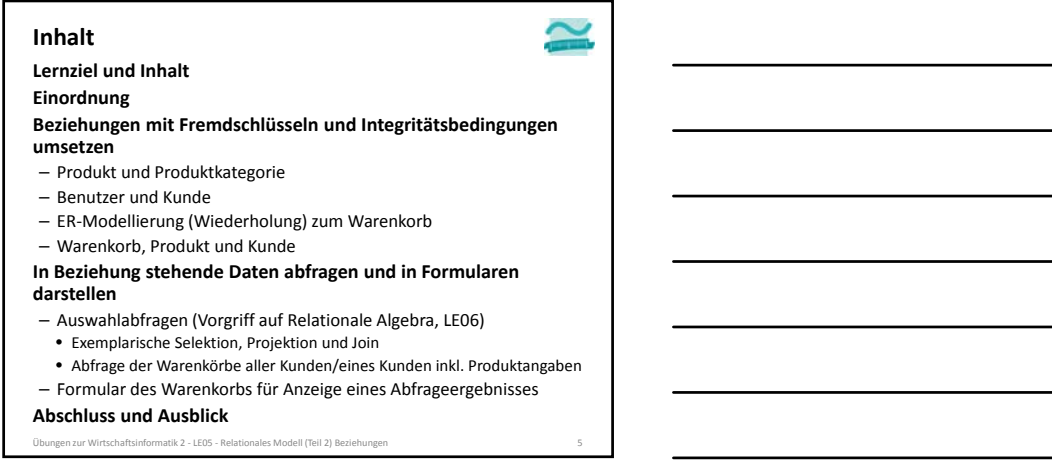

 $\simeq$ 

#### **Inhalt**

**Lernziel und Inhalt**

**Einordnung**

**Beziehungen mit Fremdschlüsseln und Integritätsbedingungen umsetzen**

- Produkt und Produktkategorie
- Benutzer und Kunde
- ER‐Modellierung (Wiederholung) zum Warenkorb
- Warenkorb, Produkt und Kunde

**In Beziehung stehende Daten abfragen und in Formularen**

- **darstellen**
- Auswahlabfragen (Vorgriff auf Relationale Algebra, LE06)
- Exemplarische Selektion, Projektion und Join
- Abfrage der Warenkörbe aller Kunden/eines Kunden inkl. Produktangaben
- Formular des Warenkorbs für Anzeige eines Abfrageergebnisses

**Abschluss und Ausblick**

Übungen zur Wirtschaftsinformatik 2 ‐ LE05 ‐ Relationales Modell (Teil 2) Beziehungen 6

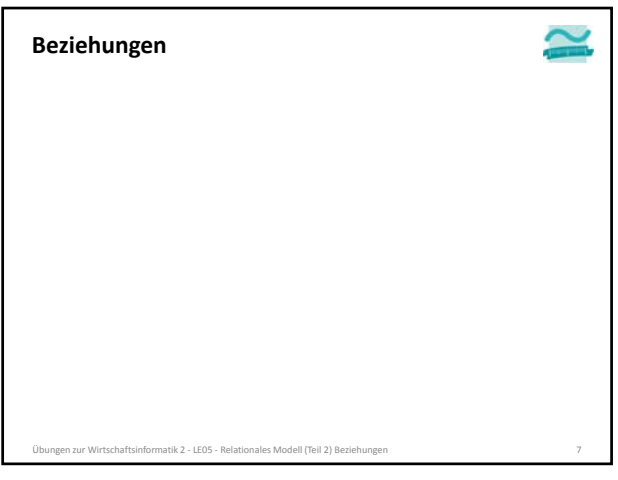

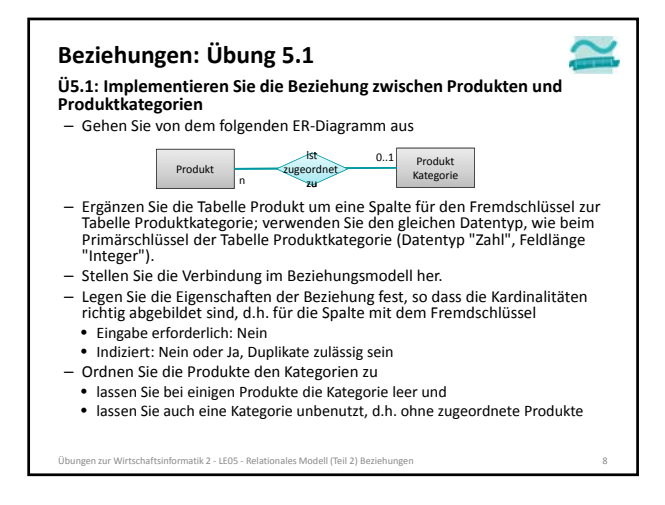

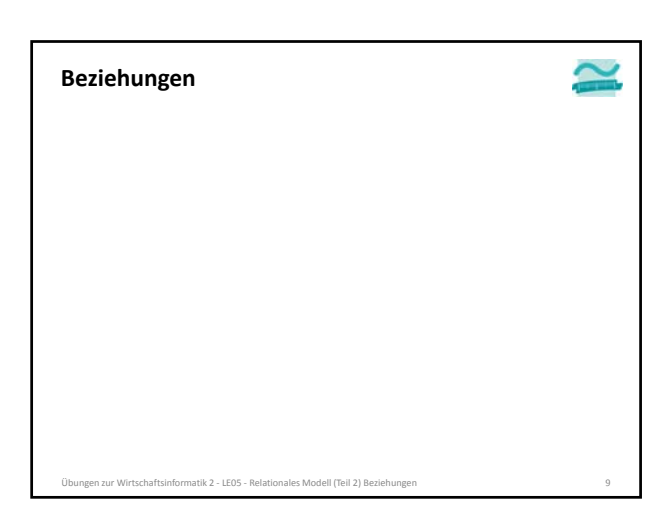

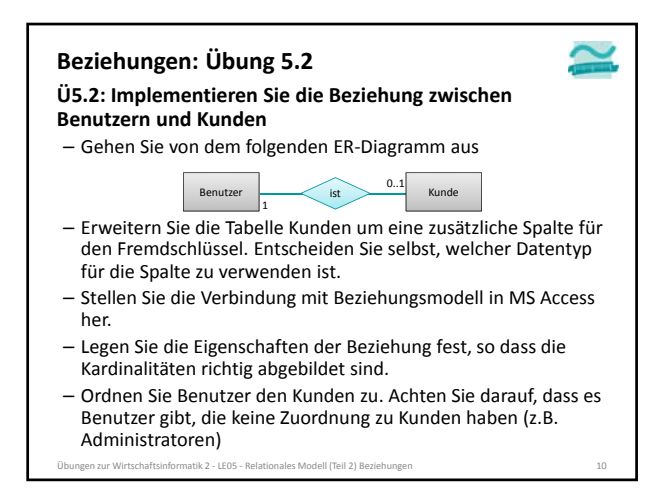

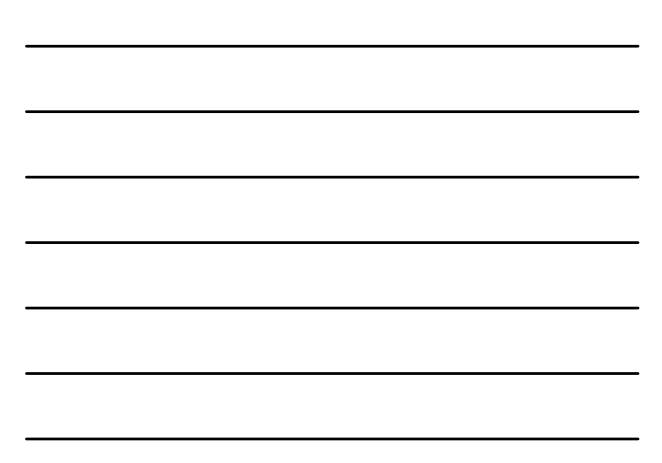

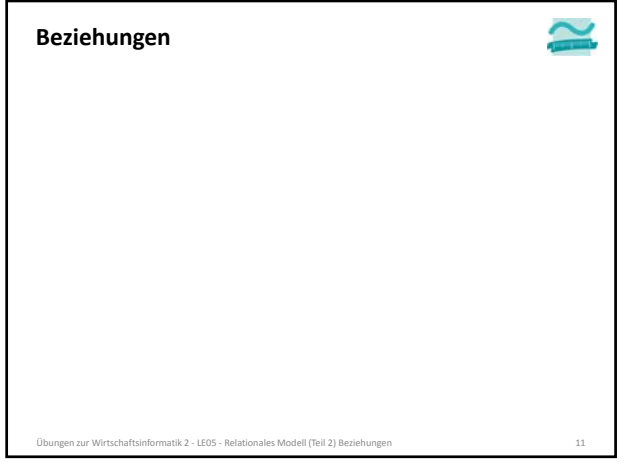

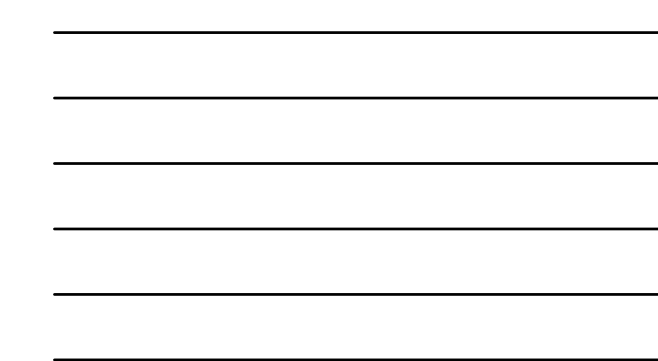

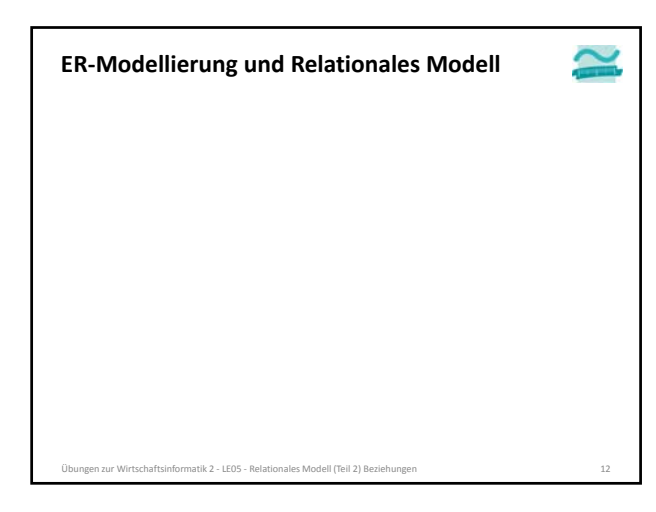

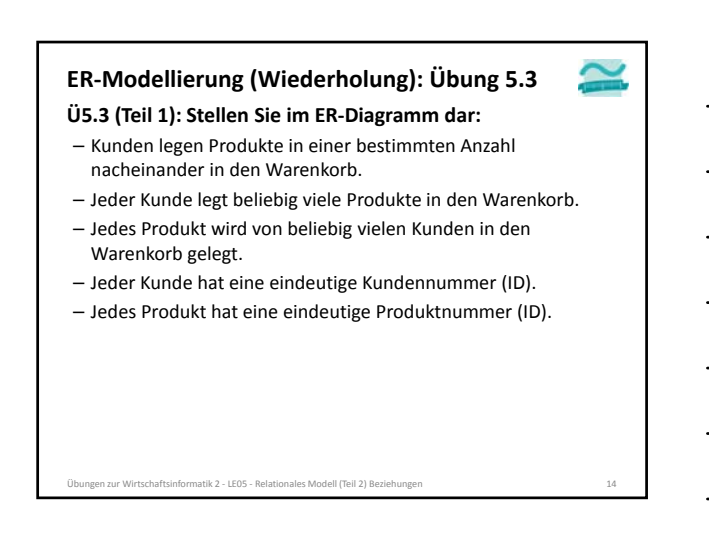

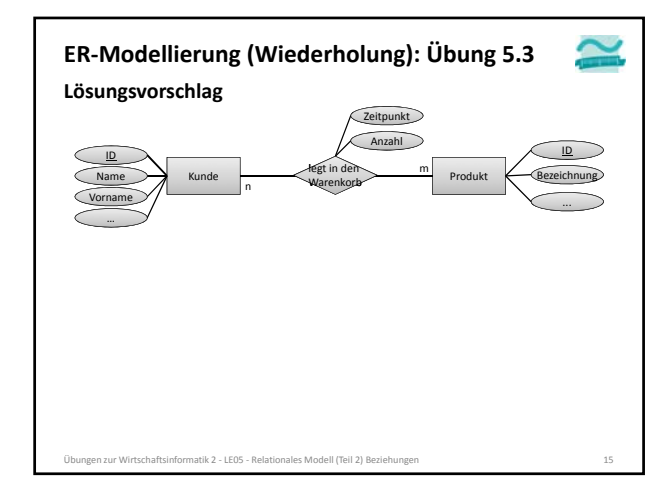

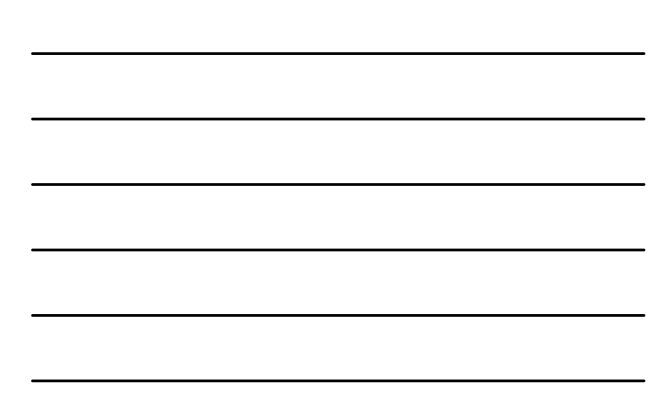

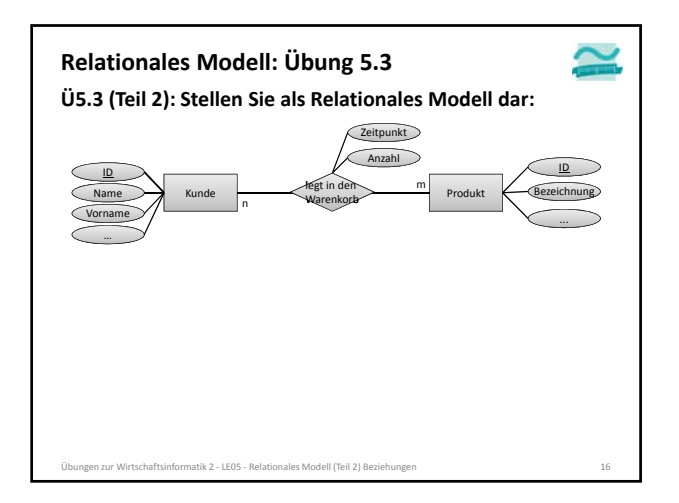

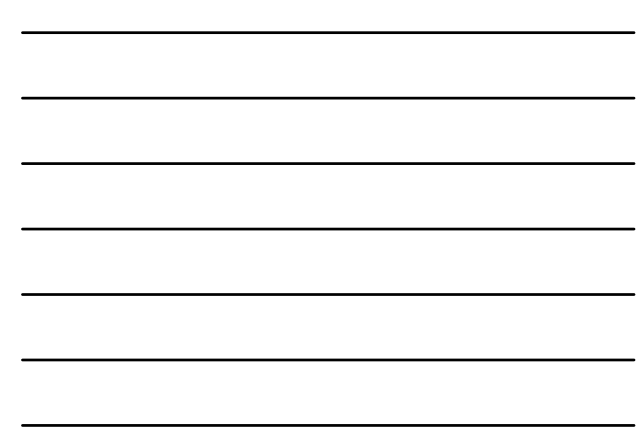

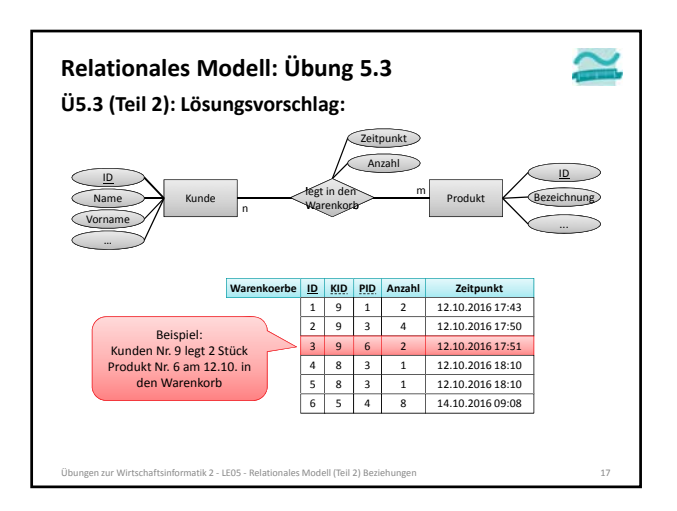

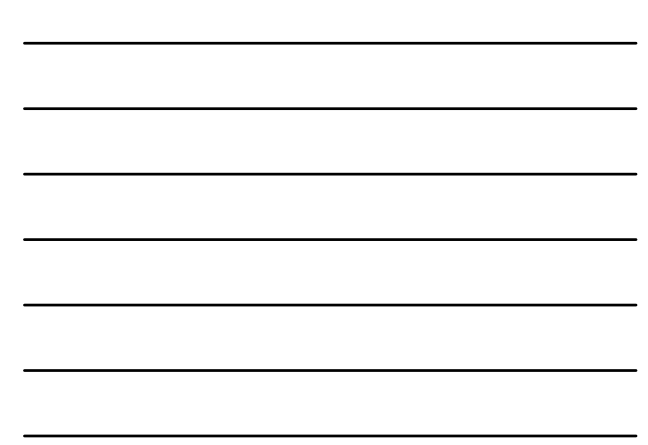

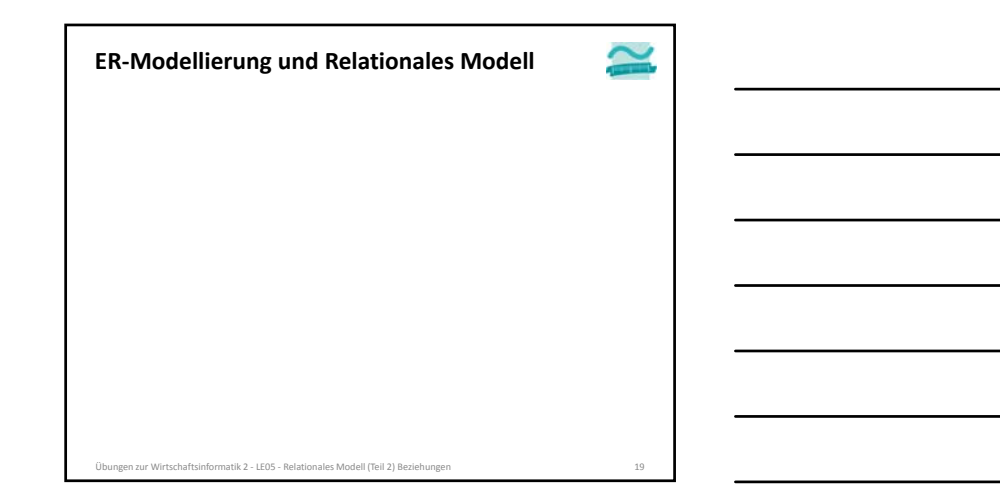

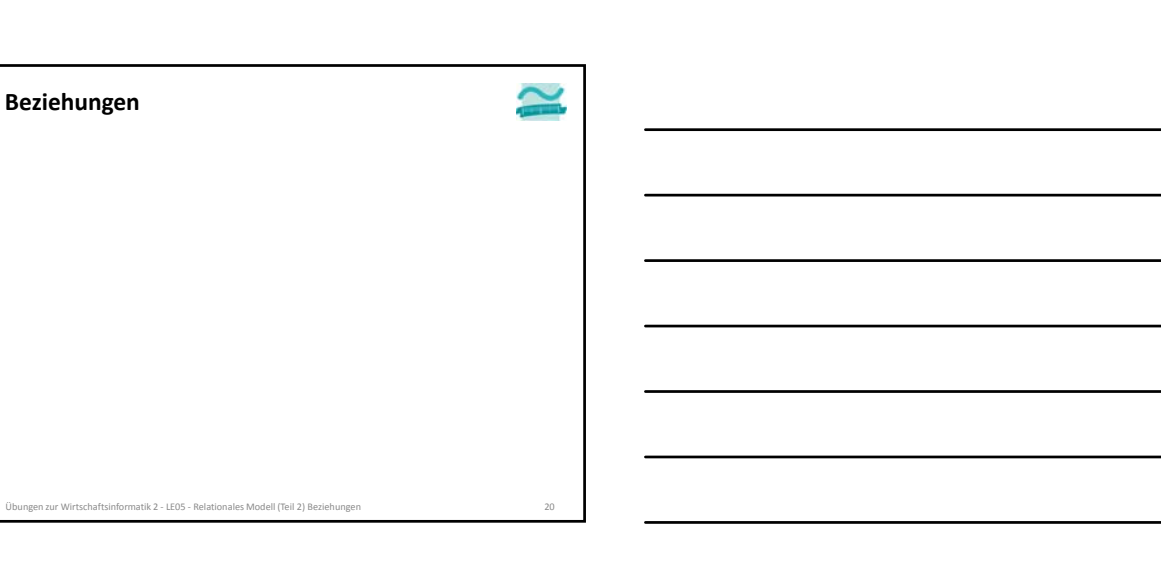

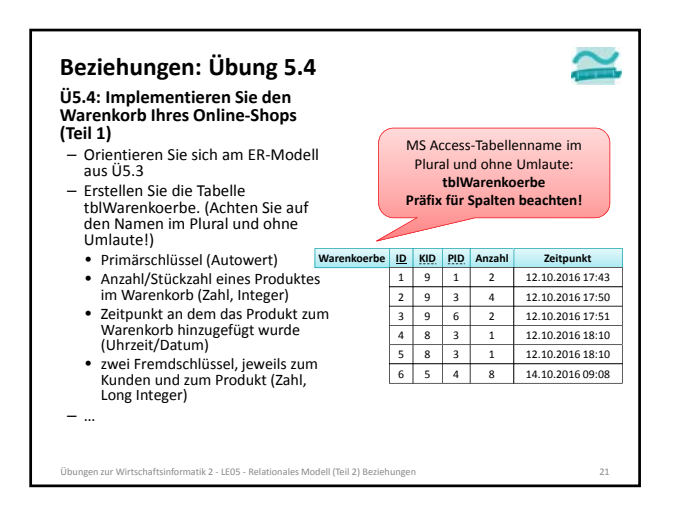

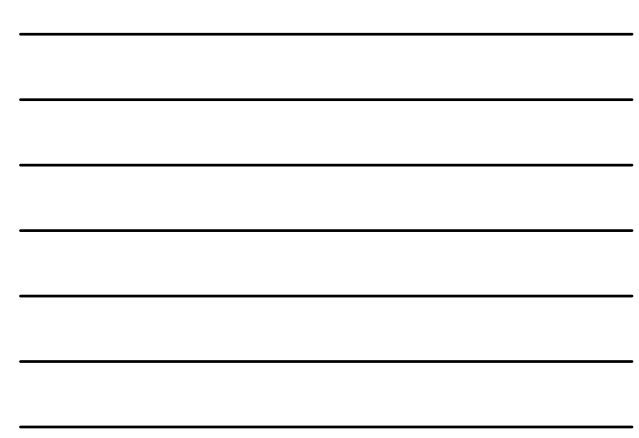

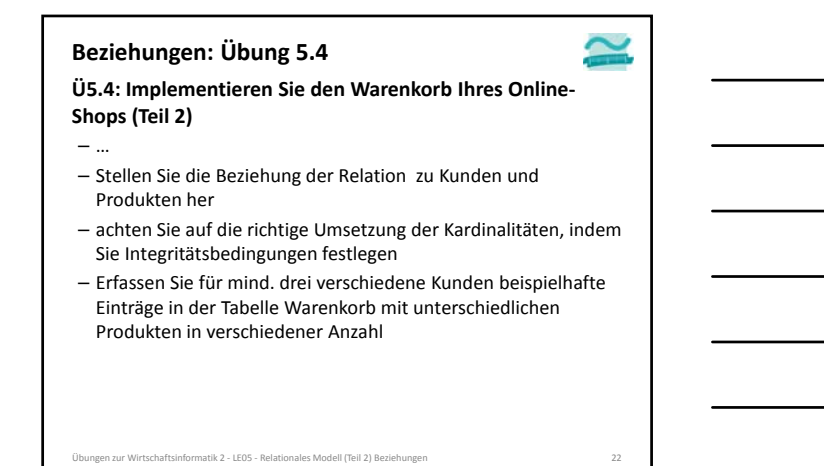

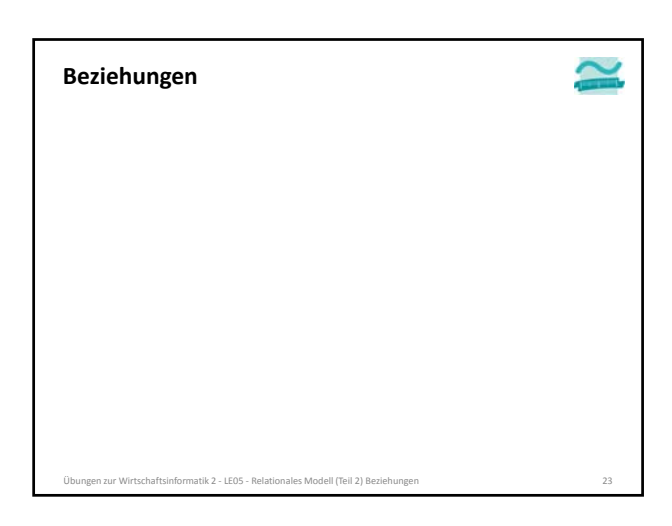

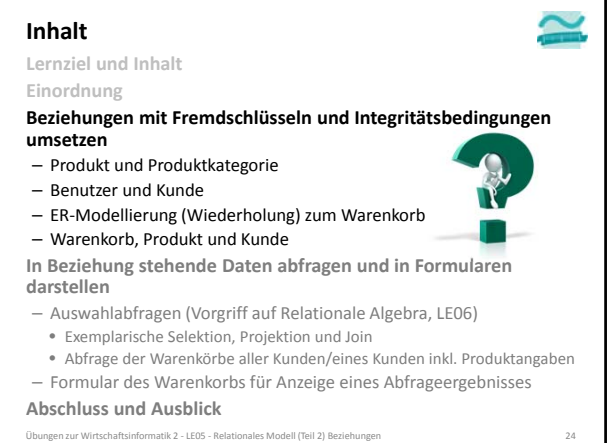

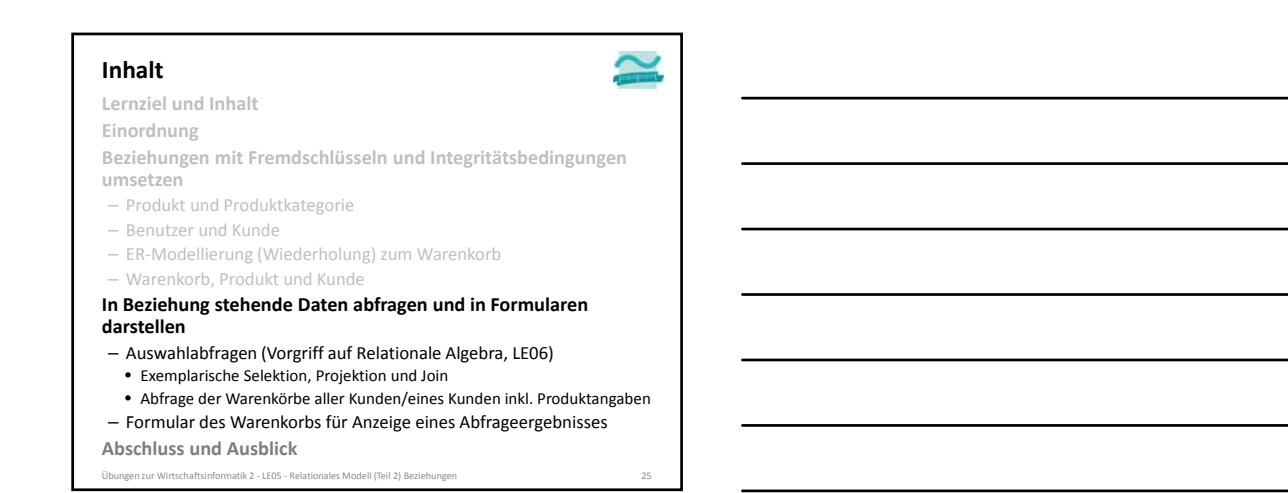

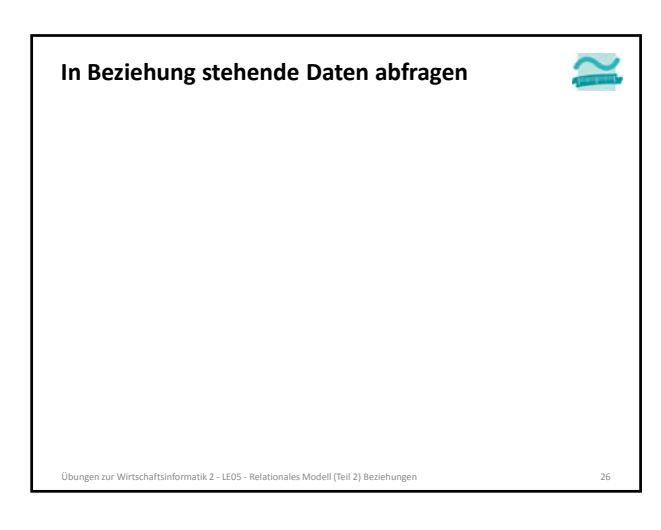

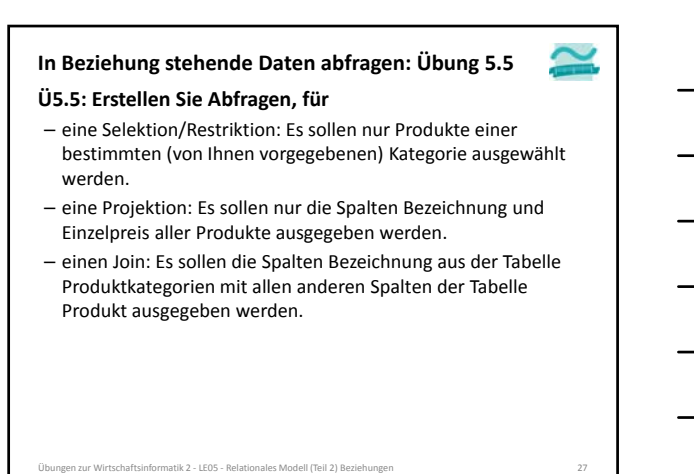

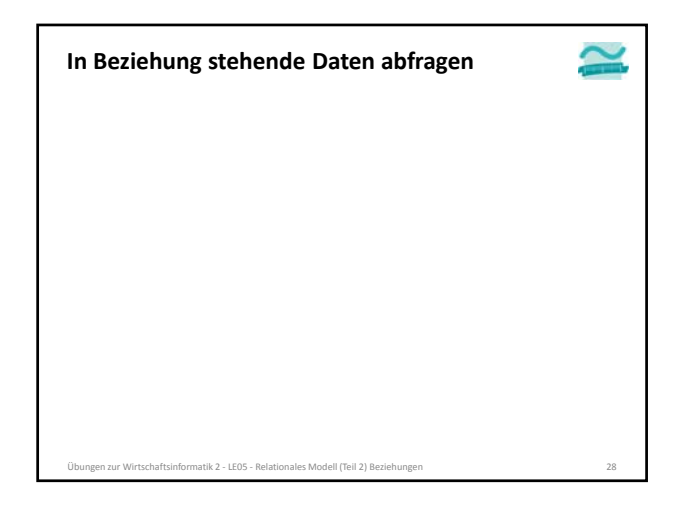

**Ü5.6: Erstellen Sie eine Abfrage für den Warenkorbinhalt**

**In Beziehung stehende Daten abfragen: Übung 5.6**

– aus Tabelle Produkte: Spalten Primärschlüssel, Bezeichnung,

Übungen benutzt wird.

– aus Tabelle Warenkörbe: Spalten Primärschlüssel, Anzahl,

– Ergänzen Sie eine Spalte, in der MS Access automatisch den

**Gesamt: [prdPreis] \* [wkbAnzahl]**

**(aller) Kunden**

Preis

– mit dem Namen **qryWarenkorb**

dazu in eine zusätzliche leere Spalte:

en zur Wirtschaftsinformatik 2 – LE05 – Relationales Modell (Teil 2) Beziehungen

Zeitpunkt des Hinzufügens

– aus Tabelle Kunden: Spalte für Primärschlüssel

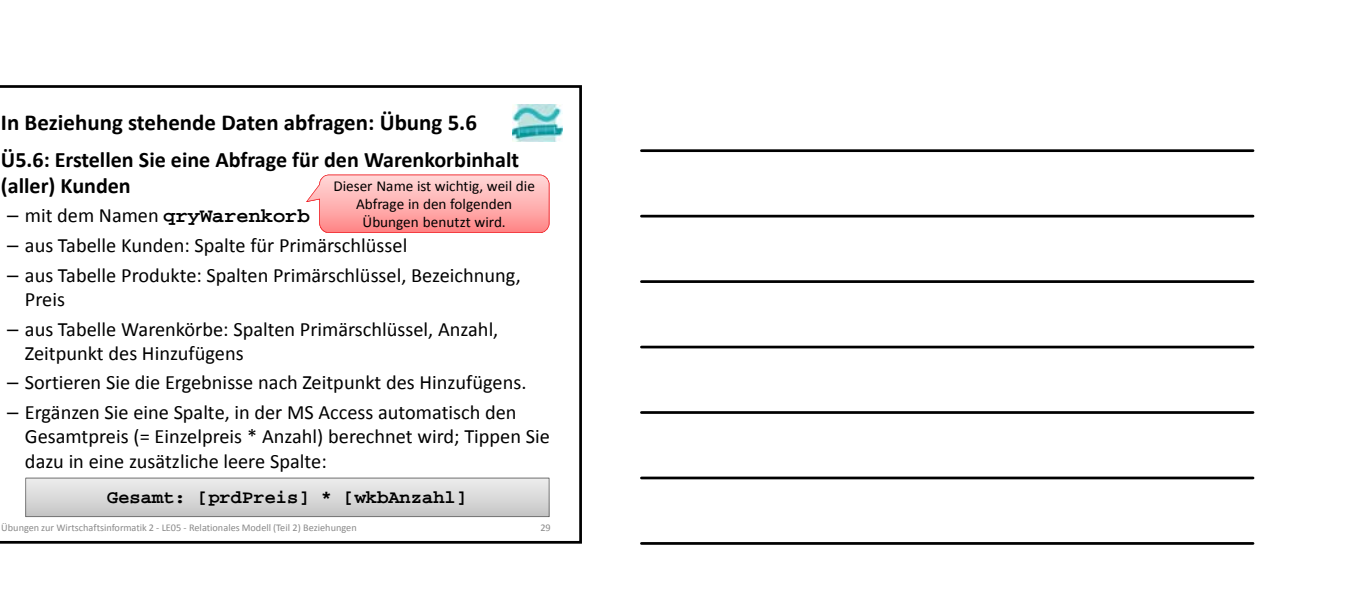

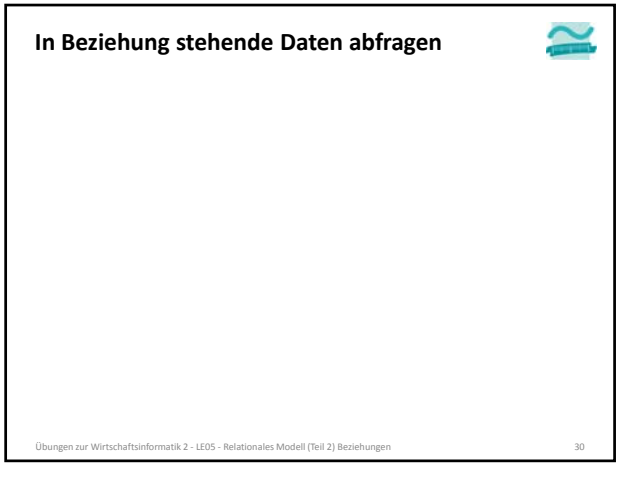

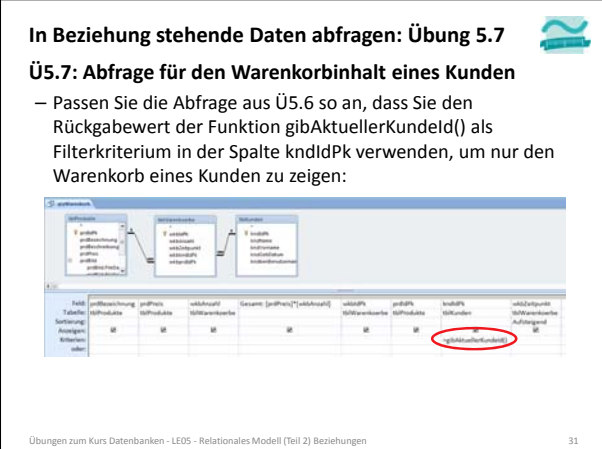

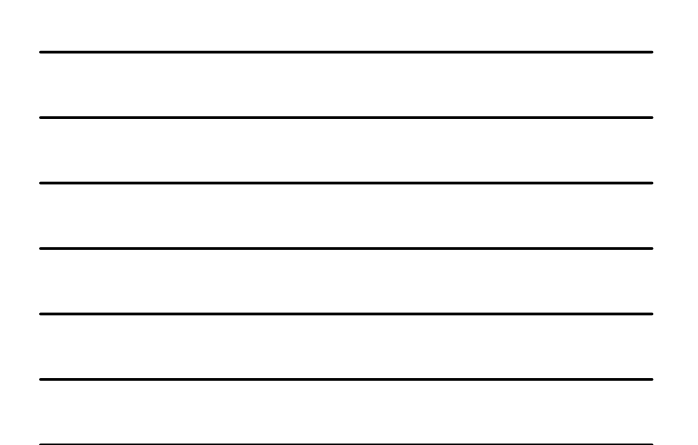

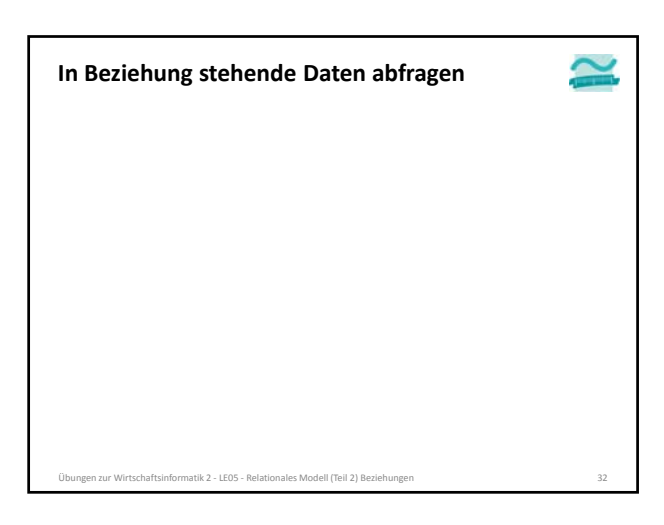

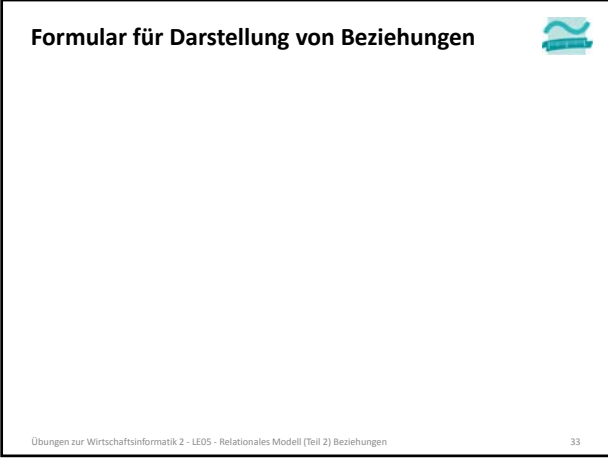

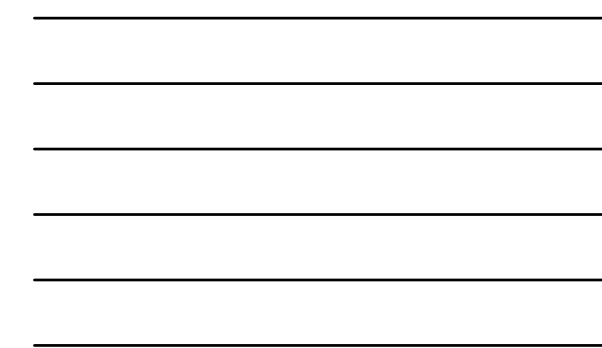

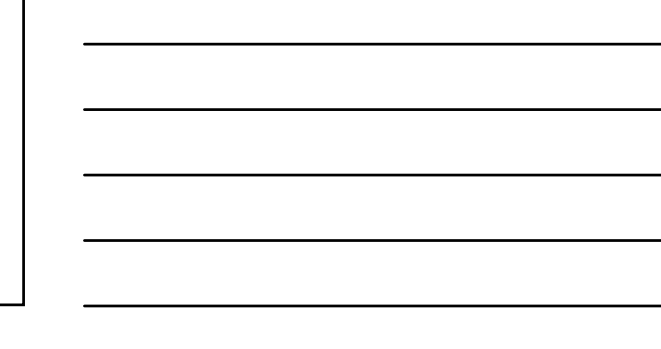

#### **Formular für Beziehungen: Übung 5.8**

#### **Ü5.8: Erstellen Sie ein Formular für den Warenkorb**

– für mehrere Elemente/Endlosformular, das den Inhalt der Abfrage aus Ü5.7 (Warenkorb eines Kunden) zeigt

- Passen Sie die Namen der Felder an unsere Namenskonvention an!
- Verstecken Sie die Felder mit den Schlüsseln/IDs aus den Tabellen (Sichtbarkeit auf Nein setzen)
- Verhindern Sie, dass im Formular Datensätze hinzugefügt oder gelöscht werden. Sperren Sie die angezeigten Felder gegen Änderungen (Gesperrt auf Ja setzen). Blenden Sie Datensatzmarkierer und Navigationsschaltflächen aus.
- Fügen Sie eine Schaltfläche "Weiter einkaufen" hinzu, die den Warenkorb schließt und den Produktkatalog (**frmProdukte**) aus Ü4.7 öffnet .<br>ik 2 - LE05 - Relationales Modell (Teil 2) Be

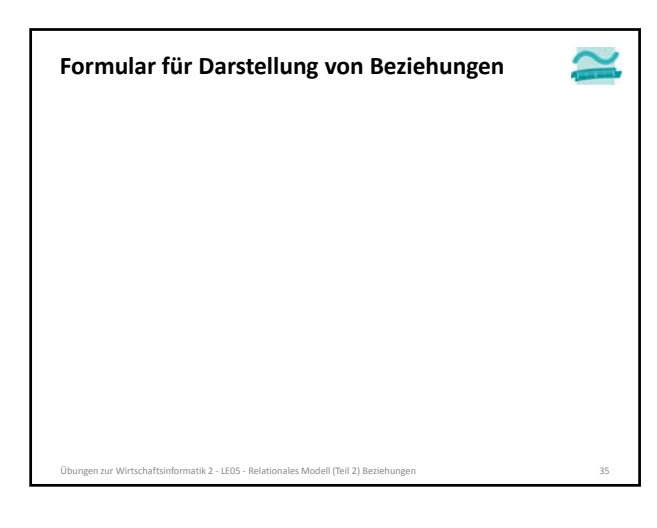

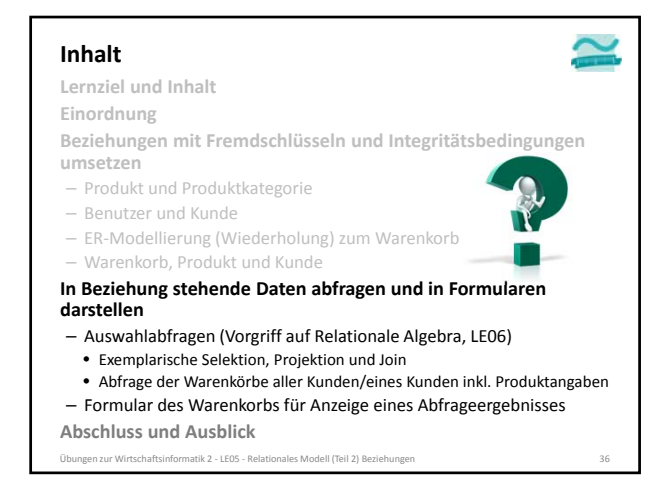

#### **Inhalt**

**Lernziel und Inhalt**

**Einordnung**

**Beziehungen mit Fremdschlüsseln und Integritätsbedingungen umsetzen**

- Produkt und Produktkategorie
- Benutzer und Kunde
- ER‐Modellierung (Wiederholung) zum Warenkorb
- Warenkorb, Produkt und Kunde **In Beziehung stehende Daten abfragen und in Formularen darstellen**
- Auswahlabfragen (Vorgriff auf Relationale Algebra, LE06)
- Exemplarische Selektion, Projektion und Join
- Abfrage der Warenkörbe aller Kunden/eines Kunden inkl. Produktangaben – Formular des Warenkorbs für Anzeige eines Abfrageergebnisses
- **Abschluss und Ausblick**
- en zur Wirtschaftsinformatik 2 LE05 Relationales Modell (Teil 2) Be

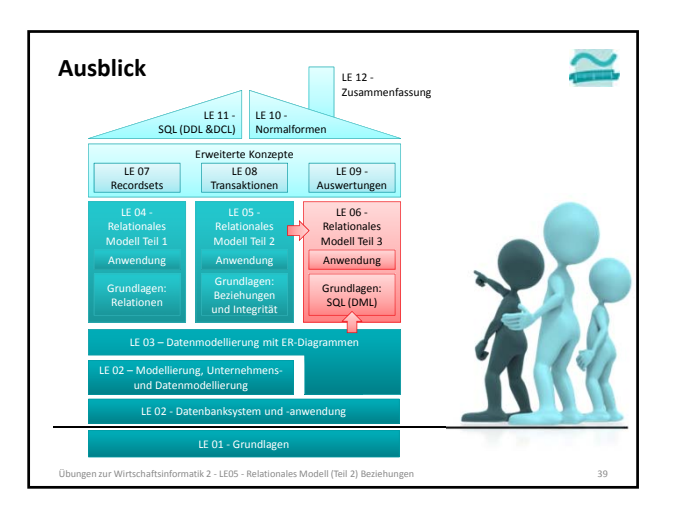

### BEUTH HOCHSCHULE FÜR TECHNIK BERLIN

**Übungen zu Wirtschaftsinformatik 2 LE 05 – Relationales Datenmodell (Teil 2) Beziehungen**

**Prof. Dr. Thomas Off** http://www.ThomasOff.de/lehre/beuth/wi2